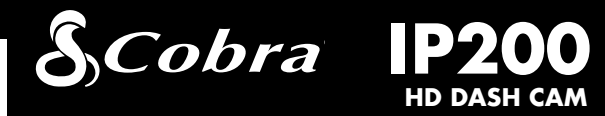

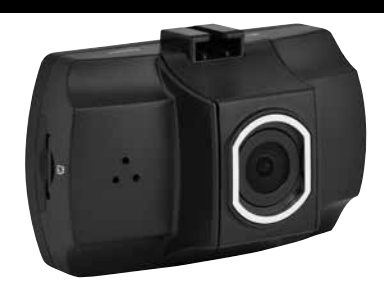

## User Manual

Congratulations on purchasing an Instant Proof Dash Cam from Cobra! Instant Proof Dash Cams protect your family, your vehicle, and your driving record by continuously recording the road ahead. If you're involved in a dispute or traffic incident, you'll always have backup footage to verify your side of the story.

### Video Settings

#### Resolution:

This setting allows you to set one of five available video recording resolutions: Higher resolutions will give you a sharper image, but take up more memory on the card.

#### Loop Clip Time:

This setting allows you to control the duration of each individual movie clip on the device. Turning the loop clip time to Off lets the device record one uninterrupted movie clip, but disables continuous loop recording.

#### Brightness Level:

Brightness Level lets you adjust the exposure value (EV). Set the Brightness Level to higher numbers in bright settings and lower numbers in darker settings.

#### Motion Detection:

Turns the sound on or off for each time a button is pressed. Note: This only affects normal button presses. Alert sounds and video playback audio are not affected by this setting.

When Motion Detection is On, the dash cam will only record when it senses that there is motion in the frame. When no motion has been detected for 15 seconds the camera will stop recording.

#### Microphone:

Turn On if you want to record audio. Note that this setting can also be toggled by pressing and holding the Menu button while recording.

#### Date/Time Stamp:

Choose whether or not you want the Date/Time to be watermarked onto your video files.

#### G-Sensor:

This device stores video and pictures on its removable Micro SD Card. Playback mode will allow you to review the saved video and photos and play back the video with sound. To select a video or photo for playback navigate with the arrow keys and select with OK key.

The G-Sensor allows the device to determine when the car has been in a collision. If it detects a collision, it automatically locks the recording being made at the time of the accident. You can use this setting to set the sensitivity of the G-Sensor from 1-3 or turn it off. Level 1 is the easiest to activate the G-sensor and the G-Sensor may lock files due to smaller bumps like potholes and the SD card may fill up with protected files. Level 3 is the hardest to activate the G-sensor.

While viewing a video pressing the Up or Down keys will slow down or speed up playback.

This device can connect to a computer via the USB port located on the side of the unit. When connected you will be given two options: **Connect to Computer** or **PC Camera**.

#### Beep Sound:

Select Connect to Computer to access the device via your computer. By default, your device connects to your computer in Mass Storage mode, and acts like a flash drive. Videos can be viewed with any standard video player that supports .avi files.

## General Settings

Enter the General Settings Menu by pressing the Menu Button twice while recording is paused.

> If your unit does not appear to be operating properly, please follow these troubleshooting steps:

#### Date/Time:

Allows you to set the date and time on the device for use with the timestamp.

#### Language:

Set the language for the device from among the 11 supported languages.

#### Light Frequency:

- Make sure the power cord is properly connected.
- Make sure the socket of your vehicle's cigarette lighter is clean and free of corrosion.
- Make sure the power cord's cigarette lighter adapter is firmly seated in your cigarette lighter, and the Status LED is on.
- Check the power cord fuse. (Unscrew the ribbed end cap of the cigarette lighter adapter and examine the fuse. If required, replace it with a 2-amp fuse only.)

Set to 60Hz if using the dash cam in the United States or 50Hz if using internationally.

#### Screen Saver:

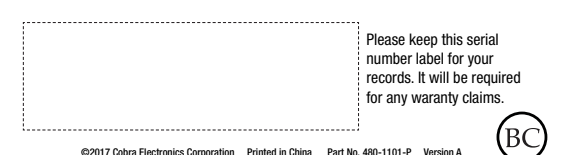

Allows you to set a duration after which the device's display will go dark. This setting is useful to avoid distracted driving and having a bright LED screen when driving at night.

#### Flip Image:

Flips the image (for both display and recording) for installations where the camera is mounted upside down.

#### Format SD Card:

Allows you to format the inserted SD Card. NOTE: This action will permanently delete all data on the card.

#### Restore Defaults:

Resets the device to factory settings. NOTE: Restoring defaults will NOT erase data on your memory card.

#### Firmware Version:

Displays the device software version.

#### VIDEO and PHOTO PLAYBACK MODE

Photos and videos can be viewed and deleted. It is not necessary to lock photo files – they are not overwritten by continuous loop recording.

#### CONNECTING TO A COMPUTER OR TV

NOTE: Quicktime, the native video player for Mac, only supports specific types of .avi files and cannot play back this camera's videos. For links to third party players that will work on Mac, visit www.cobra.com/support/software-downloads.

#### TROUBLESHOOTING

For detailed and up-to-date FAQ's, please visit www.cobra.com/support/faqs.

# $\textcircled{\textcolor{red}{6}}$  General Settings  $\textcircled{\textcolor{red}{7}}$  Viewing Video Files  $\textcircled{\textcolor{red}{8}}$  Important Safety Information  $\textcircled{\textcolor{red}{9}}$

#### SAFE DRIVING

Motorists, as well as operators of emergency or service vehicles, are expected to exercise all due caution while using this product, and to obey all applicable traffic laws.

#### SECURITY OF YOUR VEHICLE

Before leaving your vehicle, always remember to conceal this device in order to reduce the possibility of break-in and theft.

#### PRIVACY

This device may not be used to violate privacy rights of others. In no way will Cobra Electronics or it's subsidiaries be responsible for inappropriate use of this product. It is the sole responsibility of the buyer to consult legal counsel for the interpretation of any laws applicable to the area of intended use of this product.

#### BATTERIES

The battery contained within this device is not user-replaceable. An attempt to open the device and remove/replace the battery could result in damage to the device or battery and result in a voided warranty.

Battery shall not be exposed to excessive heat such as sunshine, fire or the like.

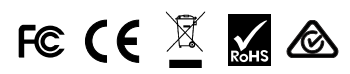

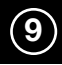

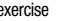

### Your Device

#### WHAT'S IN THE BOX

- Dash Cam
- 4GB Micro SD Card (pre-installed in dash cam)
- Suction Cup Windshield Mount
- 12V Vehicle Power Adapter 2M
- USB -> Mini USB Cable (for connection to computer)

#### OPTIONAL ACCESSORIES – Available at www.cobra.com

• Hardwire Kit (CA-MiniUSB-001) – Wires your dash cam directly into the fuse box for a quick and clean installation without any dangling wires.

Plug one end of the supplied 12V Vehicle Power Adapter into your vehicle's cigarette lighter, and the other end into the Mini USB port. The unit will automatically turn on and start recording. To manually power on the device PRESS AND HOLD the **Power** Button until the display activates.

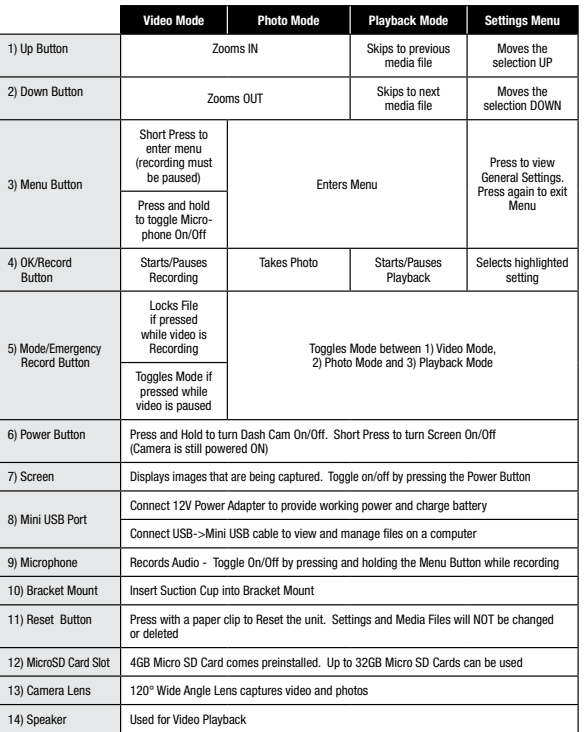

The device will power on automatically when plugged in and can also be powered by PRESSING AND HOLDING the **On/Off** button until the display activates.

## Installation

#### 1. MOUNT

To install the Suction Cup Windshield Mount peel the plastic film off of the suction cup. Press the suction cup FIRMLY onto the windshield. Flip the locking lever to secure the suction cup in place. The Dash Cam slides snugly onto the Windshield Mount.

#### 2. POWER

Note: A Hardwire Kit is available at www.cobra.com for a more permanent installation that eliminates dangling wires.

#### 3. DRIVE!

Instant Proof Dash Cams are designed to set and forget. When the Micro SD card is full the oldest footage will be deleted to make way for the new. If you witness something that you don't want to be deleted simply press the Emergency Record button and it will be saved forever.

# Basic Operation

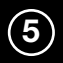

#### Powering the Device

#### The Micro SD Memory Card

The device comes with a pre-installed 4 GB Micro SD memory card. To remove the SD card, press firmly on the SD card to push it further into the slot. There will be a click and the SD card will pop out on release. Extract the card and replace as necessary by inserting a card into the slot and pressing until it locks in place.

Note: This device supports Class IV or higher Micro SD cards with a capacity up to 32GB.

#### Charging the Device

You can charge the device with the included car charger or Mini USB cable.

The battery in this unit is intended to operate the unit after power loss due to an accident or crash. Note that, while recording may continue, the device is not intended for long-term recording on battery power.

Continuous Loop Recording: Once the memory card is full, the camera will continuously overwrite the oldest footage recorded. To protect a clip so that it will not be overwritten, press the Emergency Record button. A Key icon will display on the screen indicating that the file is locked.

G-Sensor: The G-Sensor is an accelerometer that can detect an impact caused by an accident. If the G-Sensor is triggered, the current video segment will automatically be locked so that it will not be overwritten by continuous loop recording.

Note: Setting proper G-Sensor sensitivity is important for proper operation of the product. If the G-Sensor is too sensitive it will unnecessarily lock files and can result in the memory card filling up quickly. If it's not sensitive enough, then it may not lock a file in the event of an actual collision.

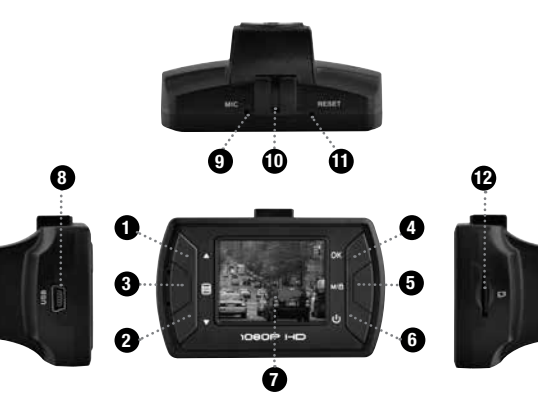

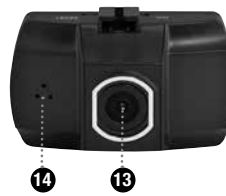

Free Manuals Download Website [http://myh66.com](http://myh66.com/) [http://usermanuals.us](http://usermanuals.us/) [http://www.somanuals.com](http://www.somanuals.com/) [http://www.4manuals.cc](http://www.4manuals.cc/) [http://www.manual-lib.com](http://www.manual-lib.com/) [http://www.404manual.com](http://www.404manual.com/) [http://www.luxmanual.com](http://www.luxmanual.com/) [http://aubethermostatmanual.com](http://aubethermostatmanual.com/) Golf course search by state [http://golfingnear.com](http://www.golfingnear.com/)

Email search by domain

[http://emailbydomain.com](http://emailbydomain.com/) Auto manuals search

[http://auto.somanuals.com](http://auto.somanuals.com/) TV manuals search

[http://tv.somanuals.com](http://tv.somanuals.com/)